## Finding Videos in UDLib/SEARCH Databases

Many of the UDLib/SEARCH databases provide access to videos on a variety of topics. This guide will show how to access videos in each of these databases.

<u>In Context Databases</u> – Enter a topic in the search box. You will find links to available videos in the "On This Page" box on the right of the screen. Occasionally you will see a link to videos under the heading of "Everything" on the left side of the screen. This is true of all of the In Context Databases: Biography in Context, Opposing Viewpoints in Context, Science in Context, Student Resources in Context, U.S. History in Context, and World History in Context.

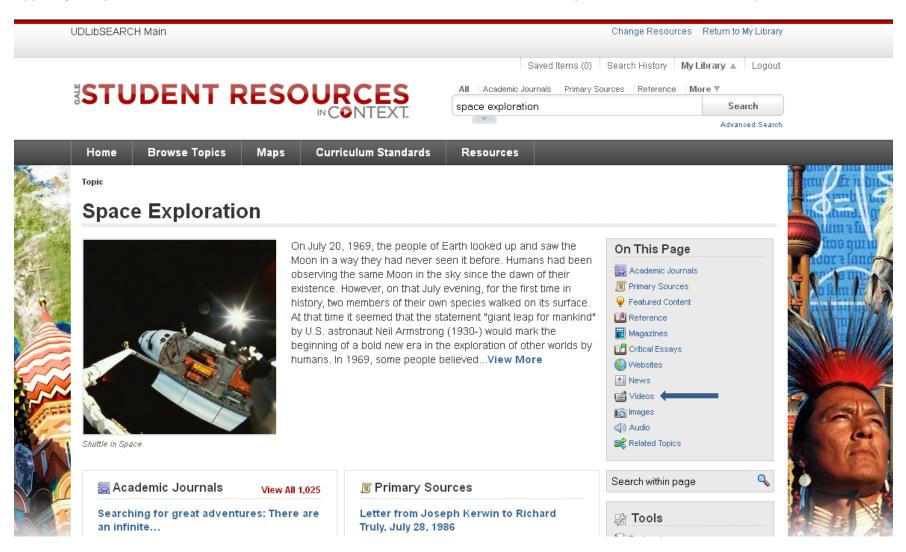

## **Another In Context Example**

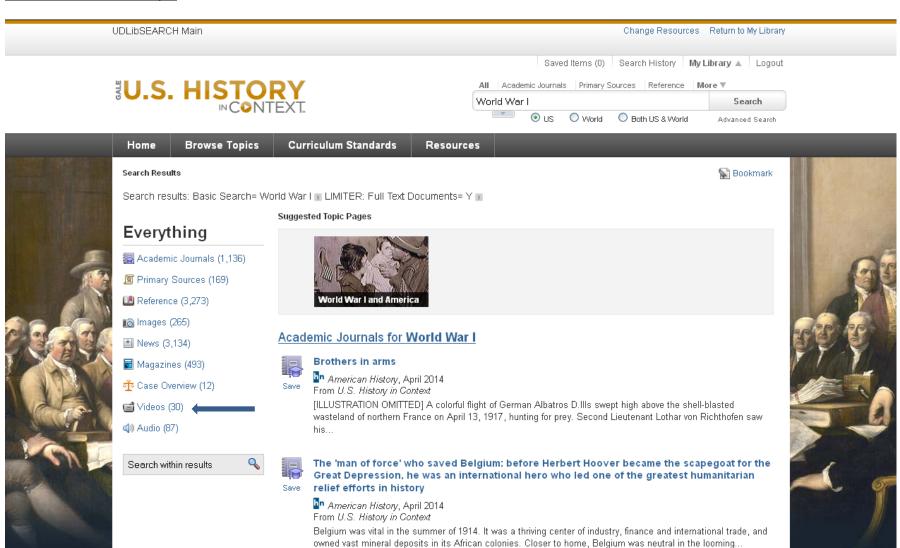

<u>Britannica Online School Edition Archive</u> - There is a link to this database on the Middle School and the High School UDLib/SEARCH databases pages. The archived version of Britannica has collections of video clips that are on average 2 or 3 minutes long and extended play videos that are on average 15 to 25 minutes long.

Go to the Britannica Online School Edition Archive and click the "View this level" bar for elementary, middle, or high school. Then look for the box to browse the video collection.

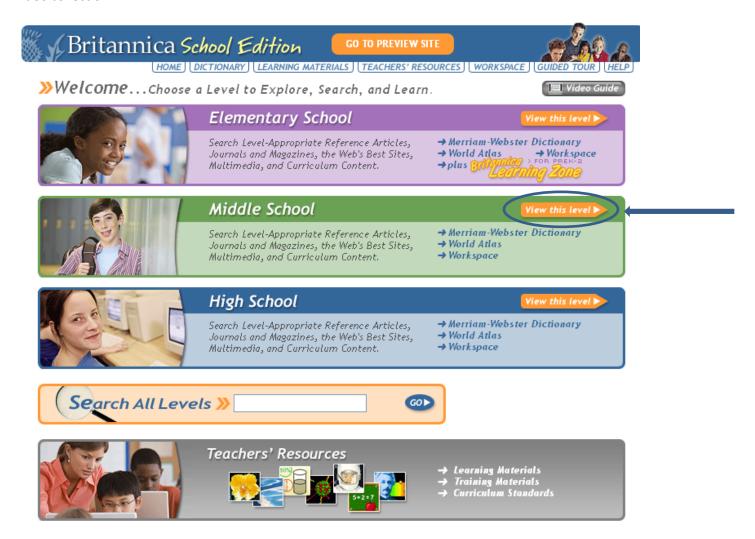

<u>Britannica School</u> – UDLib/SEARCH also links to a different interface for Britannica called Britannica School. Conduct a search in the search box for elementary, middle, or high schools.

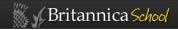

## Welcome to the NEW Britannica School!

Easy to use. Easy to find trusted information. Easy to learn.

Choose a level below to get started.

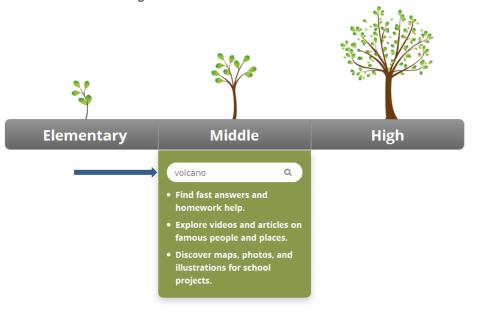

▶ Learn more about Britannica School

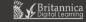

If Britannica School has videos included for your topic, you will find a link to them on the left of the screen. Be aware that Britannica School and Britannica Online School Edition Archive contain different sets of videos, so check both for a more comprehensive search.

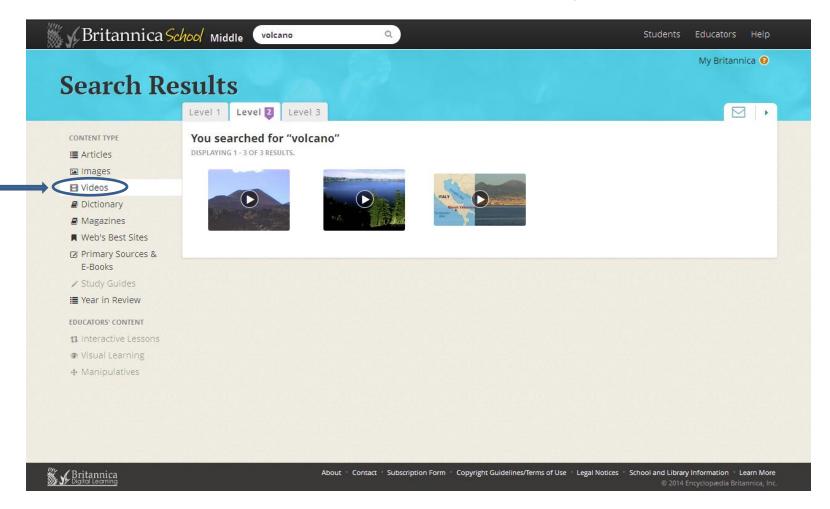

World Book Discover – Allows users to enter a search phrase and look for links to videos on the left side of the screen.

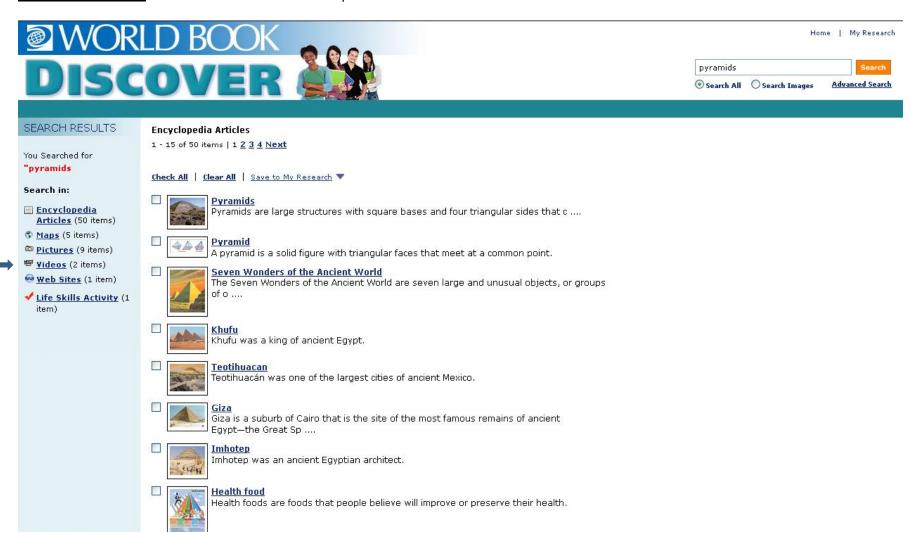

<u>World Book Student</u> - Allows users to check the option to search for media items when a search phrase is entered. This leads to images and videos about the search topic.

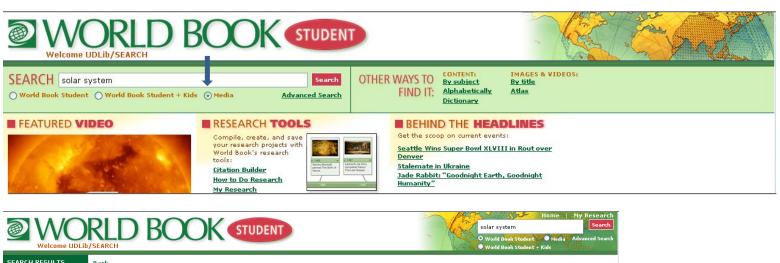

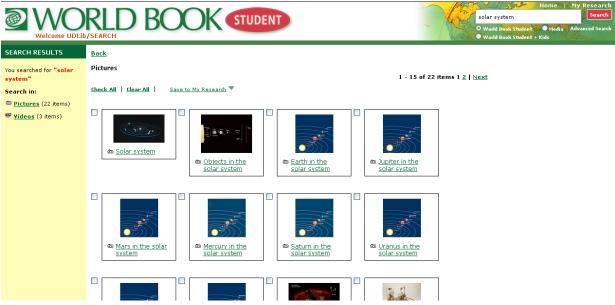

<u>Science Online</u> - Has a link to science-related videos on the right side of the entry page.

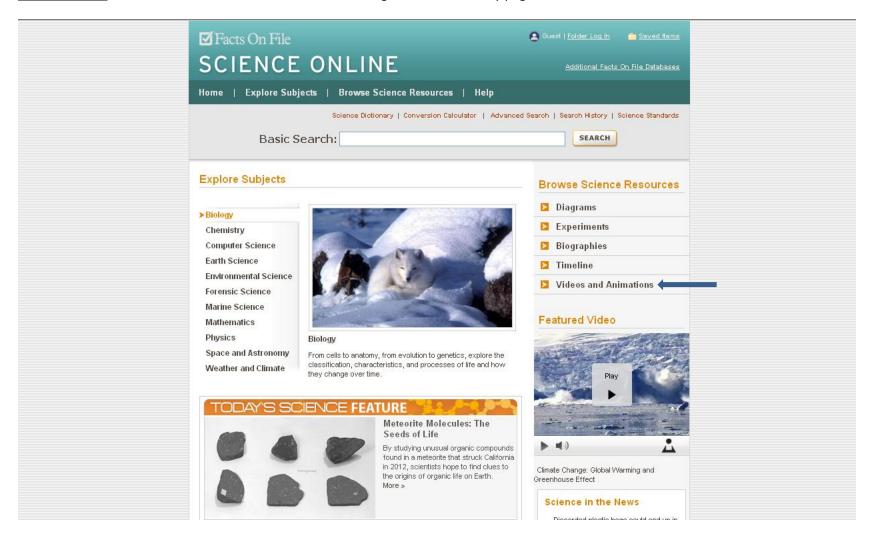

**GREENR** – Has a video gallery containing over 7,000 videos about the environment. You can search the video gallery from the entry page for GREENR by browsing the videos or by entering a keyword in the video search box.

The entry page of GREENER has a link to the video gallery.

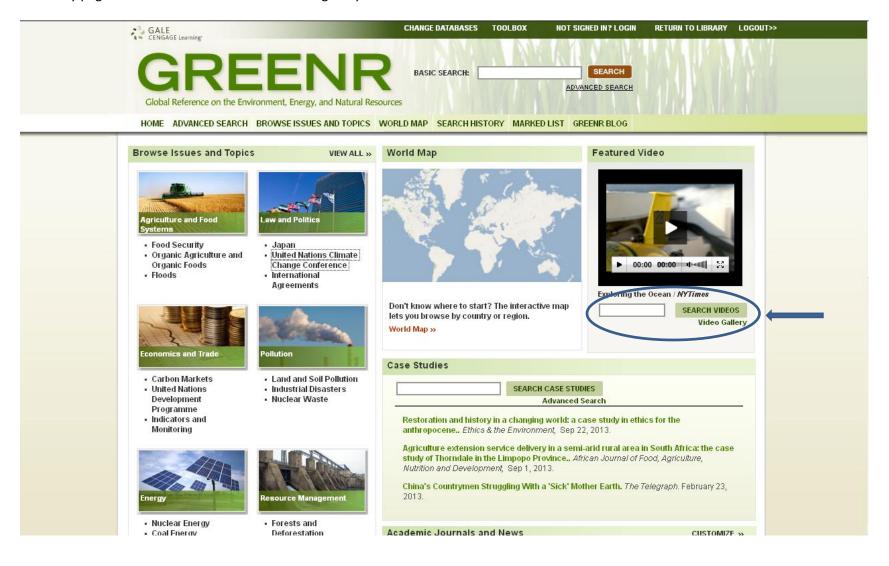

Videos are also accessible in GREENR on the results page of individual search topics.

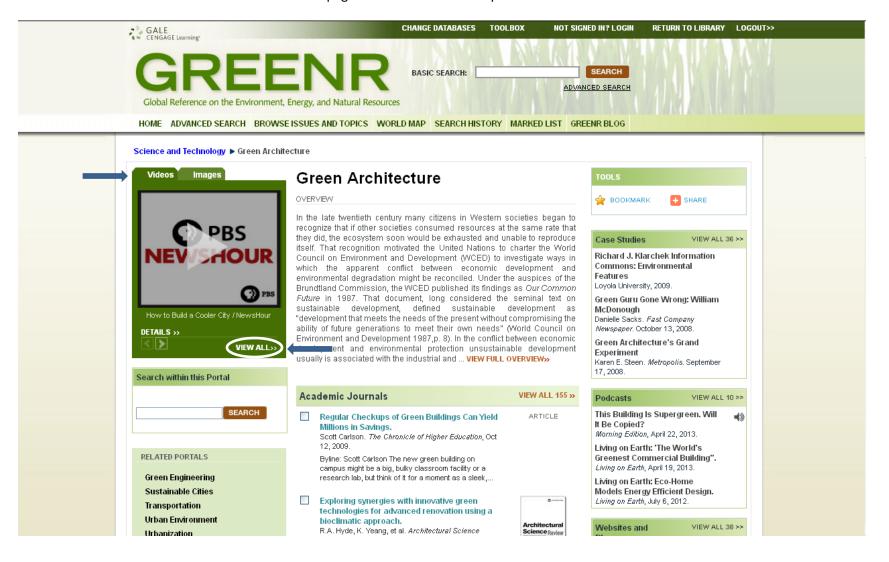